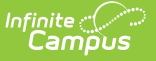

## **SSRS Report Configuration**

Last Modified on 03/11/2024 8:47 am CDT

#### SSRS Report [Configuration](http://kb.infinitecampus.com/#ssrs-report-configuration-fields) Fields | Setting Up SSRS Report [Configuration](http://kb.infinitecampus.com/#setting-up-ssrs-report-configuration)

#### Tool Search: SSRS Report Configuration

SSRS Reports Configuration pulls reports in that have been setup on the SSRS server. Once a report has been built, deployed to the SSRS server, then configured in Report configuration, it will appear in the outline. The created tool will display the report options configured for the report and allow the user to run it from inside Infinite Campus.

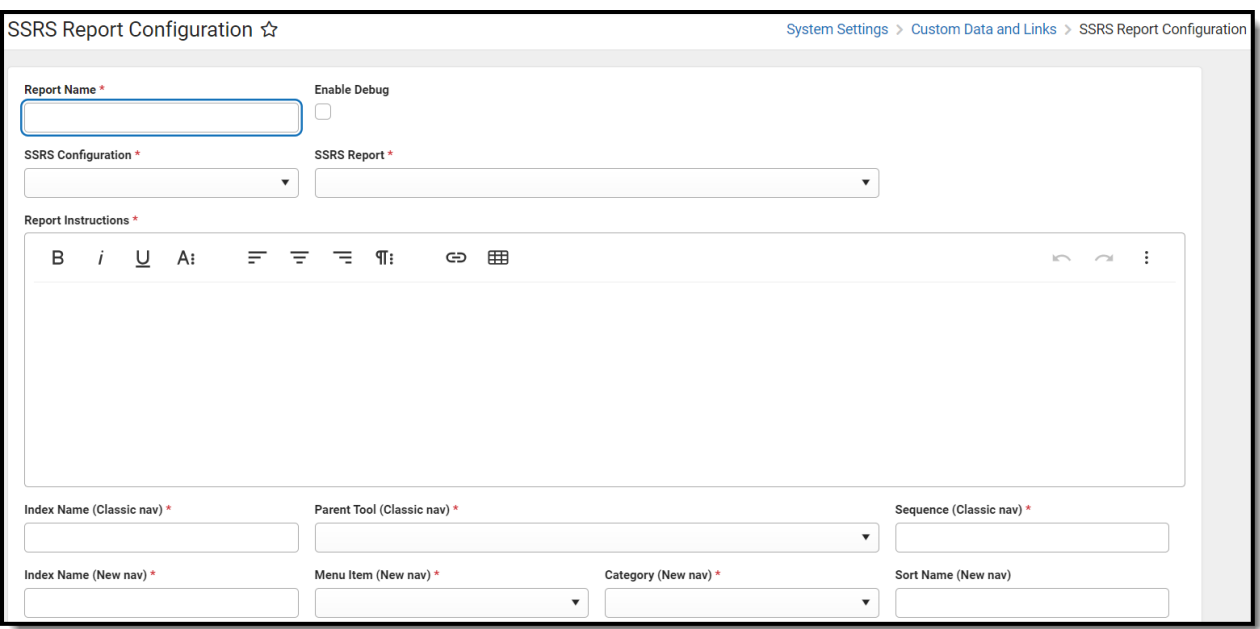

### **SSRS Report Configuration Fields**

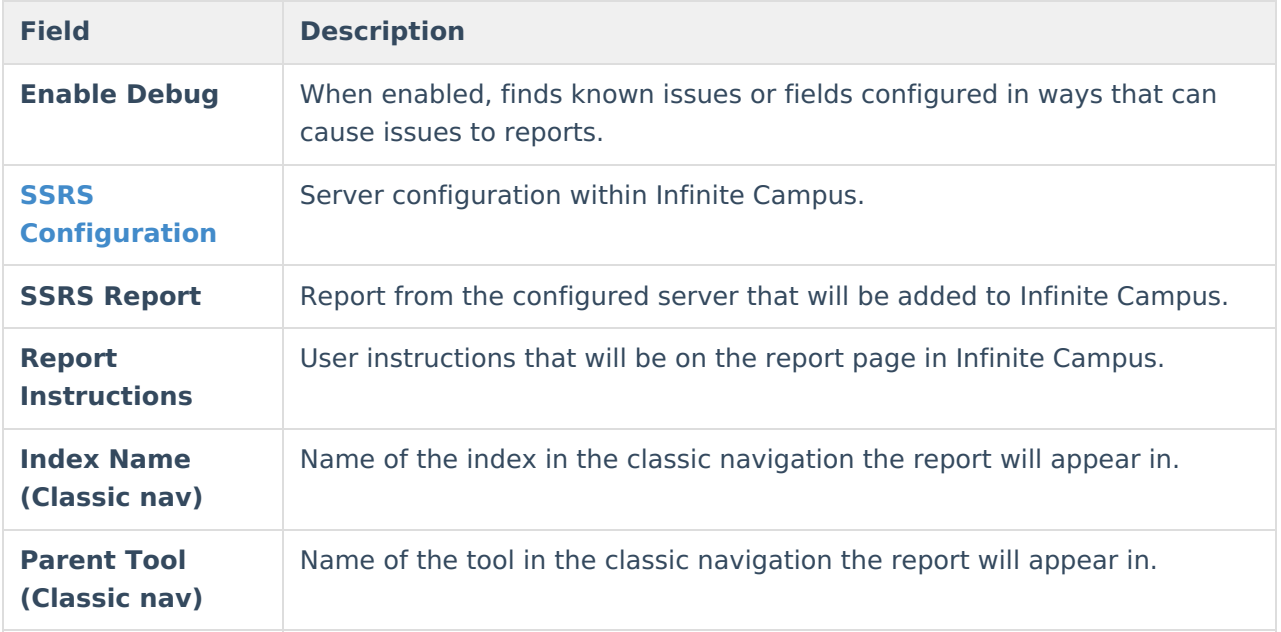

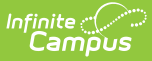

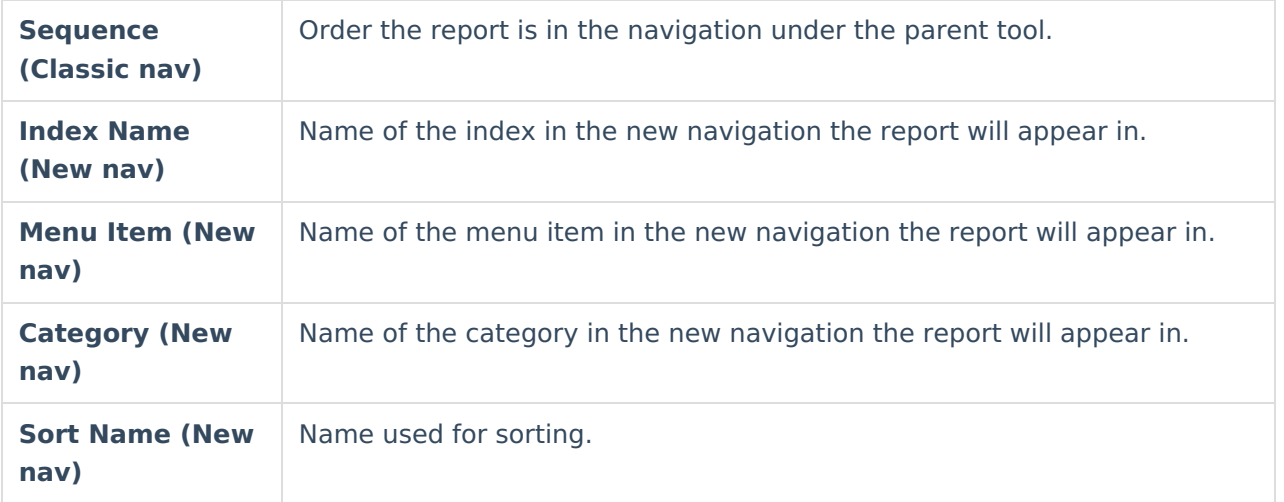

# **Setting Up SSRS Report Configuration**

- 1. Click **New**.
- 2. Select an **SSRS Configuration**.
- 3. Select an **SSRS Report**.
- 4. Enter **Report Instructions**.
- 5. Enter an **Index Name (Classic nav)**.
- 6. Select the **Parent Tool (Classic nav)**.
- 7. Enter a **Sequence (Classic nav)**.
- 8. Enter an **Index Name (New nav)**.
- 9. Select a **Menu Item (New nav)**.
- 10. Select a **Category (New nav)**.
- 11. Click **Save**.